# Package 'ez'

October 13, 2022

<span id="page-0-0"></span>Version 4.4-0

Date 2016-11-01

Title Easy Analysis and Visualization of Factorial Experiments

Author Michael A. Lawrence <mike.lwrnc@gmail.com>

Maintainer Michael A. Lawrence <mike.lwrnc@gmail.com>

URL <http://github.com/mike-lawrence/ez>

Depends  $R$  ( $>= 3.1$ )

- **Imports** car ( $>= 2.1-3$ ), ggplot2 ( $>= 2.1.0$ ), lme4 ( $>= 1.1-12$ ), MASS ( $>=$ 7.3-45), Matrix ( $>= 1.2$ -7.1), mgcv ( $>= 1.8$ -12), plyr ( $>=$ 1.8.4), reshape2 ( $>= 1.4.2$ ), scales ( $>= 0.4.0$ ), stringr ( $>=$ 1.1.0)
- Description Facilitates easy analysis of factorial experiments, including purely within-Ss designs (a.k.a. ``repeated measures''), purely between-Ss designs, and mixed within-and-between-Ss designs. The functions in this package aim to provide simple, intuitive and consistent specification of data analysis and visualization. Visualization functions also include design visualization for pre-analysis data auditing, and correlation matrix visualization. Finally, this package includes functions for non-parametric analysis, including permutation tests and bootstrap resampling. The bootstrap function obtains predictions either by cell means or by more advanced/powerful mixed effects models, yielding predictions and confidence intervals that may be easily visualized at any level of the experiment's design.

License GPL  $(>= 2)$ 

LazyLoad yes

ByteCompile true

NeedsCompilation no

Repository CRAN

Date/Publication 2016-11-02 18:17:31

# <span id="page-1-0"></span>R topics documented:

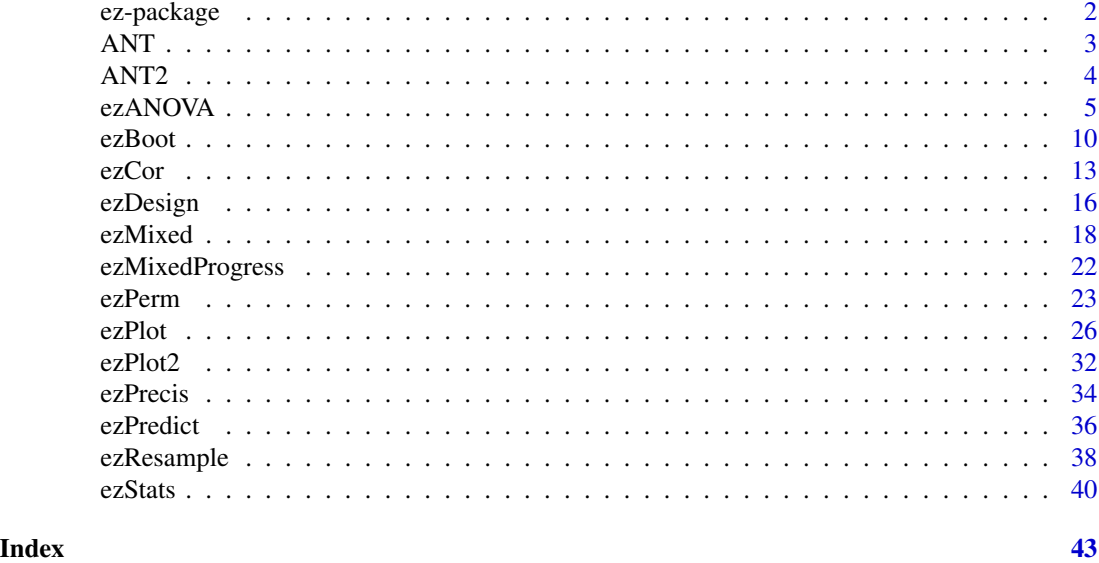

ez-package *Easy analysis and visualization of factorial experiments*

# Description

This package facilitates easy analysis of factorial experiments, including purely within-Ss designs (a.k.a. "repeated measures"), purely between-Ss designs, and mixed within-and-between-Ss designs. The functions in this package aim to provide simple, intuitive and consistent specification of data analysis and visualization. Visualization functions also include design visualization for preanalysis data auditing, and correlation matrix visualization. Finally, this package includes functions for non-parametric analysis, including permutation tests and bootstrap resampling. The bootstrap function obtains predictions either by cell means or by more advanced/powerful mixed effects models, yielding predictions and confidence intervals that may be easily visualized at any level of the experiment's design.

#### Details

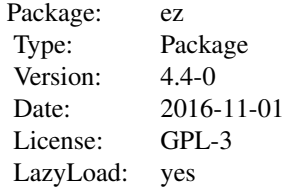

This package contains several useful functions:

- <span id="page-2-0"></span>• [ezANOVA](#page-4-1) Provides simple interface to ANOVA, including assumption checks.
- [ezBoot](#page-9-1) Computes bootstrap resampled cell means or lmer predictions
- [ezCor](#page-12-1) Function to plot a correlation matrix with scatterplots, linear fits, and univariate density plots
- [ezDesign](#page-15-1) Function to plot a visual representation of the balance of data given a specified experimental design. Useful for diagnosing missing data issues.
- [ezMixed](#page-17-1) Provides assessment of fixed effects in a mixed effects modelling context.
- [ezPerm](#page-22-1) Provides simple interface to the Permutation test.
- [ezPlot](#page-25-1) Uses the ggplot2 graphing package to generate plots for any given user-requested effect, by default producing error bars that facilitate visual post-hoc multiple comparisons.
- [ezPlot2](#page-31-1) When supplied the results from a call to [ezPredict](#page-35-1) or [ezBoot](#page-9-1), plots predictions with confidence intervals.
- [ezPrecis](#page-33-1) Provides a summary of a given data frame.
- [ezPredict](#page-35-1) Computes predicted values from the fixed effects of a mixed effects model.
- [ezResample](#page-37-1) Resamples data, useful when bootstrapping.
- [ezStats](#page-39-1) Provides between-Ss descriptive statistics for any given user-requested effect.

This package also contains two data sets:

- [ANT](#page-2-1) Simulated data from the Attention Network Test
- [ANT2](#page-3-1) Messy version of the ANT data set

# Author(s)

Michael A. Lawrence <mike.lwrnc@gmail.com> Visit the ez development site at <http://github.com/mike-lawrence/ez> for the bug/issue tracker and the link to the mailing list.

# See Also

[ANT](#page-2-1), [ANT2](#page-3-1), [ezANOVA](#page-4-1), [ezBoot](#page-9-1), [ezCor](#page-12-1), [ezDesign](#page-15-1), [ezMixed](#page-17-1), [ezPerm](#page-22-1), [ezPlot](#page-25-1), [ezPlot2](#page-31-1), [ezPrecis](#page-33-1), [ezPredict](#page-35-1), [ezResample](#page-37-1), [ezStats](#page-39-1)

<span id="page-2-1"></span>ANT *ANT data*

#### **Description**

*Simulated* data from then Attention Network Test (see reference below), consisting of 2 within-Ss variables ("cue" and "flank"), 1 between-Ss variable ("group") and 2 dependent variables (response time, "rt", and whether an error was made, "error")

#### <span id="page-3-0"></span>Usage

data(ANT)

# Format

A data frame with 5760 observations on the following 10 variables.

subnum a factor with levels 1 2 3 4 5 6 7 8 9 10 11 12 13 14 15 16 17 18 19 20 group a factor with levels Control Treatment block a numeric vector trial a numeric vector cue a factor with levels None Center Double Spatial flank a factor with levels Neutral Congruent Incongruent location a factor with levels down up direction a factor with levels left right rt a numeric vector error a numeric vector

# Author(s)

Michael A. Lawrence <mike.lwrnc@gmail.com> Visit the ez development site at <http://github.com/mike-lawrence/ez> for the bug/issue tracker and the link to the mailing list.

# References

J Fan, BD McCandliss, T Sommer, A Raz, MI Posner (2002). Testing the efficiency and independence of attentional networks. *Journal of Cognitive Neuroscience*, 14, 340-347.

#### Examples

data(ANT) head(ANT) ezPrecis(ANT)

<span id="page-3-1"></span>ANT2 *Messy ANT data*

### Description

A "messy" version of the ANT data set (see [ANT](#page-2-1)). In this version of the data, subnum #7 is missing data from the last half of the experiment, subnum #14 made all errors in the incongruent cells, and subnum #12 mistakenly reversed their responses.

#### <span id="page-4-0"></span>ezANOVA 5

# Usage

data(ANT2)

#### Author(s)

Michael A. Lawrence <mike.lwrnc@gmail.com> Visit the ez development site at <http://github.com/mike-lawrence/ez> for the bug/issue tracker and the link to the mailing list.

#### Examples

data(ANT2) head(ANT2) ezPrecis(ANT2)

<span id="page-4-1"></span>ezANOVA *Compute ANOVA*

# Description

This function provides easy analysis of data from factorial experiments, including purely within-Ss designs (a.k.a. "repeated measures"), purely between-Ss designs, and mixed within-and-between-Ss designs, yielding ANOVA results, generalized effect sizes and assumption checks.

#### Usage

```
ezANOVA(
    data
    , dv
    , wid
    , within = NULL
    , within_full = NULL
    , within_covariates = NULL
    , between = NULL
    , between_covariates = NULL
    , observed = NULL
    , diff = NULL, reverse_diff = FALSE
    , type = 2
    , white.adjust = FALSE
    , detailed = FALSE
    , return_aov = FALSE
)
```
# <span id="page-5-0"></span>Arguments

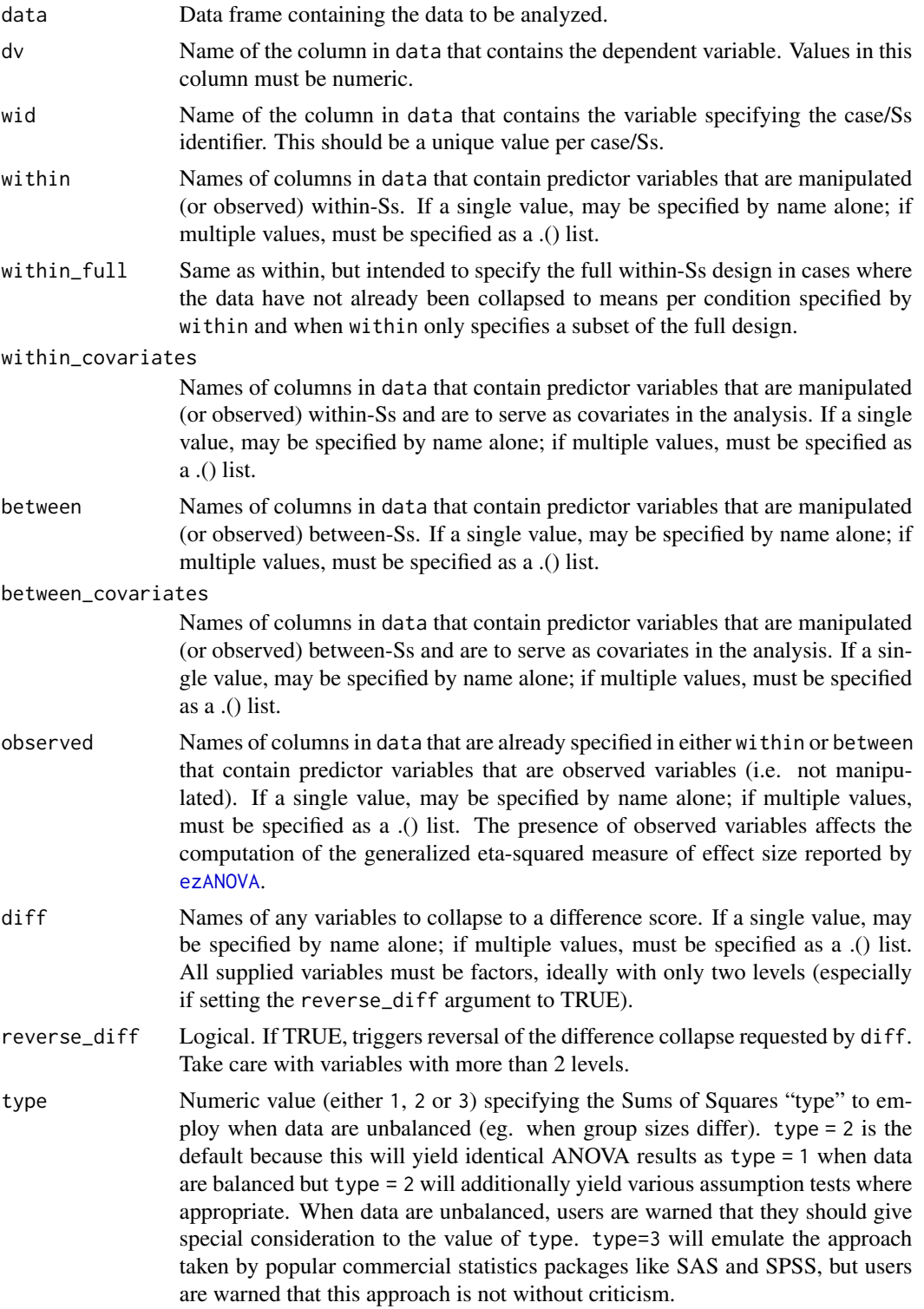

#### <span id="page-6-0"></span>ezANOVA 2009 a 2009 a 2009 a 2009 a 2009 a 2009 a 2009 a 2009 a 2009 a 2009 a 2009 a 2009 a 2009 a 2009 a 200

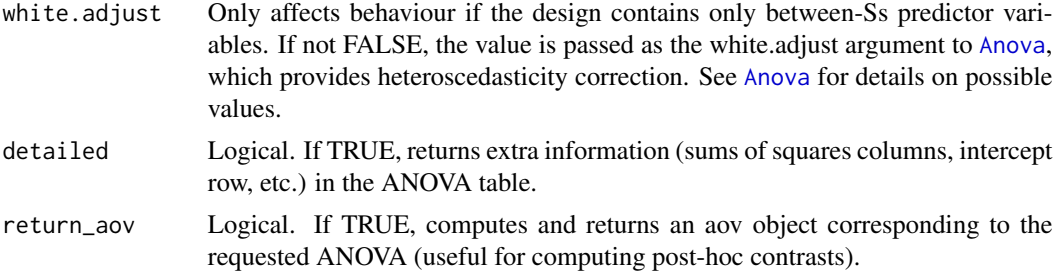

# Details

ANCOVA is implemented by first regressing the DV against each covariate (after collapsing the data to the means of that covariate's levels per subject) and subtracting from the raw data the fitted values from this regression (then adding back the mean to maintain scale). These regressions are computed across Ss in the case of between-Ss covariates and computed within each Ss in the case of within-Ss covariates.

# Value

A list containing one or more of the following components:

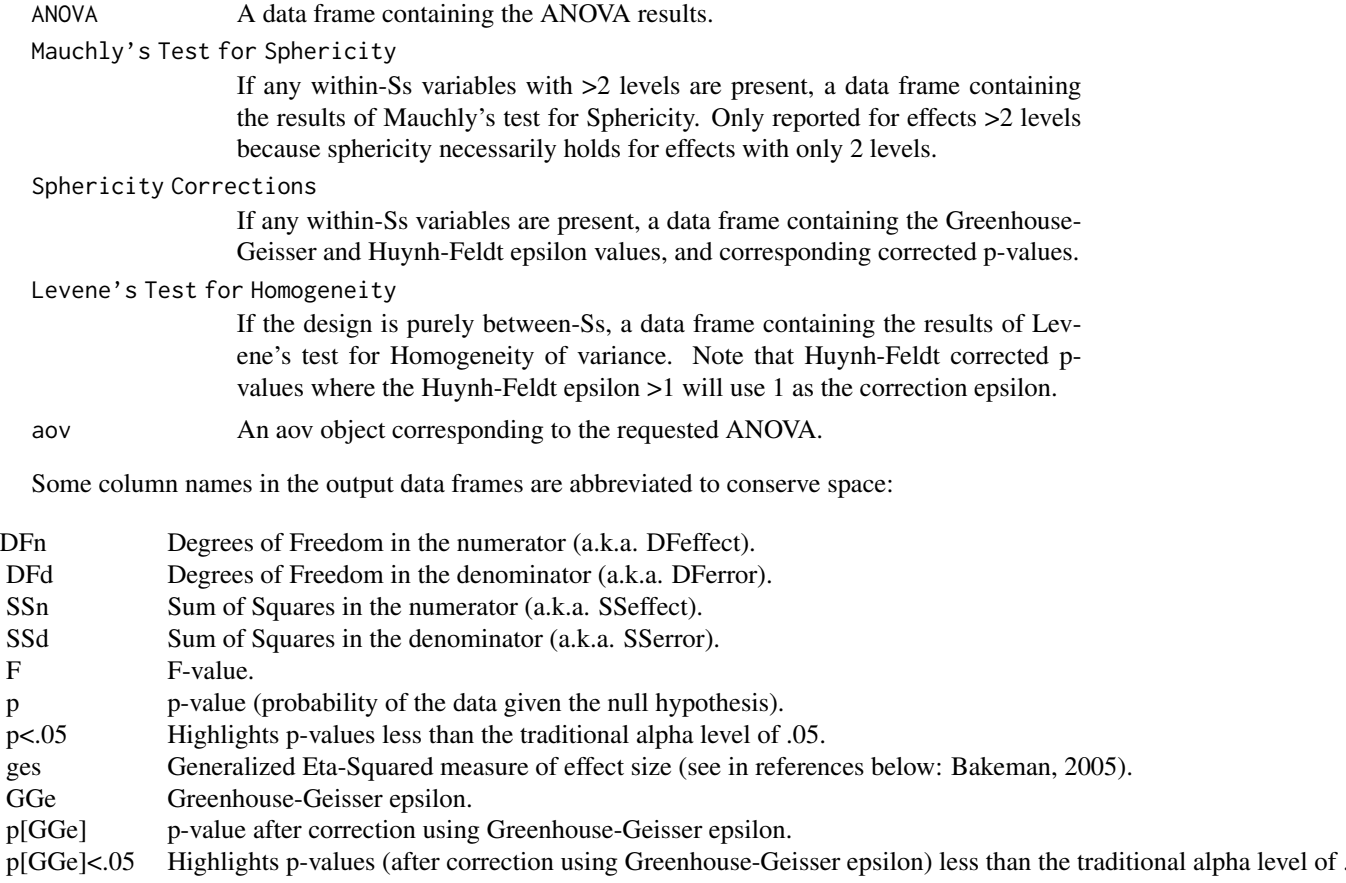

<span id="page-7-0"></span>8 ezANOVA

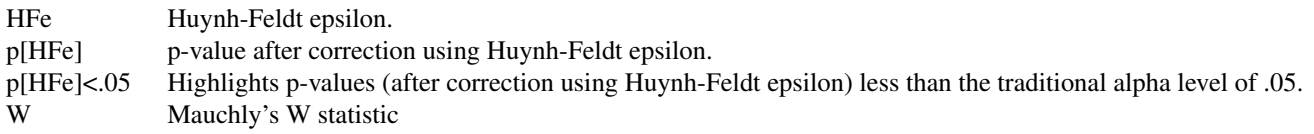

#### Warning

Prior to running (though after obtaining running ANCOVA regressions as described in the details section), dv is collapsed to a mean for each cell defined by the combination of wid and any variables supplied to within and/or between and/or diff. Users are warned that while convenient when used properly, this automatic collapsing can lead to inconsistencies if the pre-collapsed data are unbalanced (with respect to cells in the full design) and only the partial design is supplied to ezANOVA. When this is the case, use within\_full to specify the full design to ensure proper automatic collapsing.

#### Author(s)

Michael A. Lawrence <mike.lwrnc@gmail.com> Visit the ez development site at <http://github.com/mike-lawrence/ez> for the bug/issue tracker and the link to the mailing list.

#### References

• Bakeman, R. (2005). Recommended effect size statistics for repeated measures designs. Behavior Research Methods, 37 (3), 379-384.

#### See Also

[ezBoot](#page-9-1), [ezMixed](#page-17-1), [ezPerm](#page-22-1), [ezPlot](#page-25-1), [ezStats](#page-39-1)

```
#Read in the ANT data (see ?ANT).
data(ANT)
head(ANT)
ezPrecis(ANT)
#Run an ANOVA on the mean correct RT data.
rt_anova = ezANOVA(
   data = ANT[ANT$error==0,]
   , dv = rt
    , wid = subnum
    , within = .(cue,flank)
    , between = group
)
```

```
#Show the ANOVA and assumption tests.
print(rt_anova)
```
#### ezANOVA 9

## Not run:

```
#Run an ANOVA on the mean correct RT data, ignoring group.
rt_anova2 = ezANOVA(
   data = ANT[ANT$error==0,]
    , dv = rt
    , wid = subnum
    , within = .(cue,flank)
)
#Show the ANOVA and assumption tests.
print(rt_anova2)
## End(Not run)
#Run a purely between-Ss ANOVA on the mean_rt data.
#NOTE use of within_full to ensure that the data are
# collapsed properly
rt_anova3 = ezANOVA(
   data = ANT[ANT$error==0,]
    , dv = rt
    , wid = subnum
    , within_full = .(cue,flank)
    , between = group
)
#Show the ANOVA and assumption tests.
print(rt_anova3)
#add a within-Ss effect to be used as a covariate
ANT$rt2 = ANT$rt + ANT$block*1000 #additive with and independent of the other predictors!
## Not run:
#Run an anova that doesn't use the covariate
rt_anova4a = ezANOVA(
   data = ANT[ANT$error==0,]
    , dv = rt2
    , wid = subnum
    , within = .(cue,flank)
    , between = group
\mathcal{L}#Show the ANOVA and assumption tests.
# Note loss of power to observe the within effects
print(rt_anova4a)
## End(Not run)
#Run an anova that does use the covariate
rt_anova4b = ezANOVA(
   data = ANT[ANT$error==0,]
    , dv = rt2
    , wid = subnum
```
10 ezBoot

```
, within = .(cue,flank)
    , within_covariates = block
    , between = group
\lambda#Show the ANOVA and assumption tests.
# Note power to observe the within effects has returned
print(rt_anova4b)
#add a between-Ss effect to be used as a covariate
ANT$bc = as.numeric(as.character(ANT$subnum))%%10 #Note that the effect is balanced across groups
ANT$rt3 = ANT$rt + ANT$bc*1000 #additive with and independent of the other predictors!
## Not run:
#Run an anova that doesn't use the covariate
rt_anova5a = ezANOVA(
    data = ANT[ANT$error==0,]
    , dv = rt2
    , wid = subnum
    , within = .(cue,flank)
    , between = group
\mathcal{L}#Show the ANOVA and assumption tests.
# Note loss of power to observe the between effects
print(rt_anova5a)
## End(Not run)
#Run an anova that does use the covariate
rt_anova5b = ezANOVA(
   data = ANT[ANT$error==0,]
    , dv = rt2
    , wid = subnum
    , within = .(cue,flank)
    , between = group
    , between_covariates = bc
)
#Show the ANOVA and assumption tests.
# Note power to observe the between effects has returned
print(rt_anova5b)
```
<span id="page-9-1"></span>

<span id="page-9-0"></span>

#### <span id="page-10-0"></span>ezBoot and the second second second second second second second second second second second second second second second second second second second second second second second second second second second second second seco

# Description

This function is used to compute bootstrap resampled predictions for each cell in a specified experimental design, using either cell means or mixed effects modelling to obtain predictions. The results can be visualized using [ezPlot2](#page-31-1).

#### Usage

```
ezBoot(
    data
    , dv
    , wid
    , within = NULL
    , between = NULL
    , resample_within = TRUE
    , iterations = 1e3
    , lmer = FALSE
    , lmer_family = gaussian
    , parallel = FALSE
    , alarm = FALSE
```
# Arguments

 $\mathcal{L}$ 

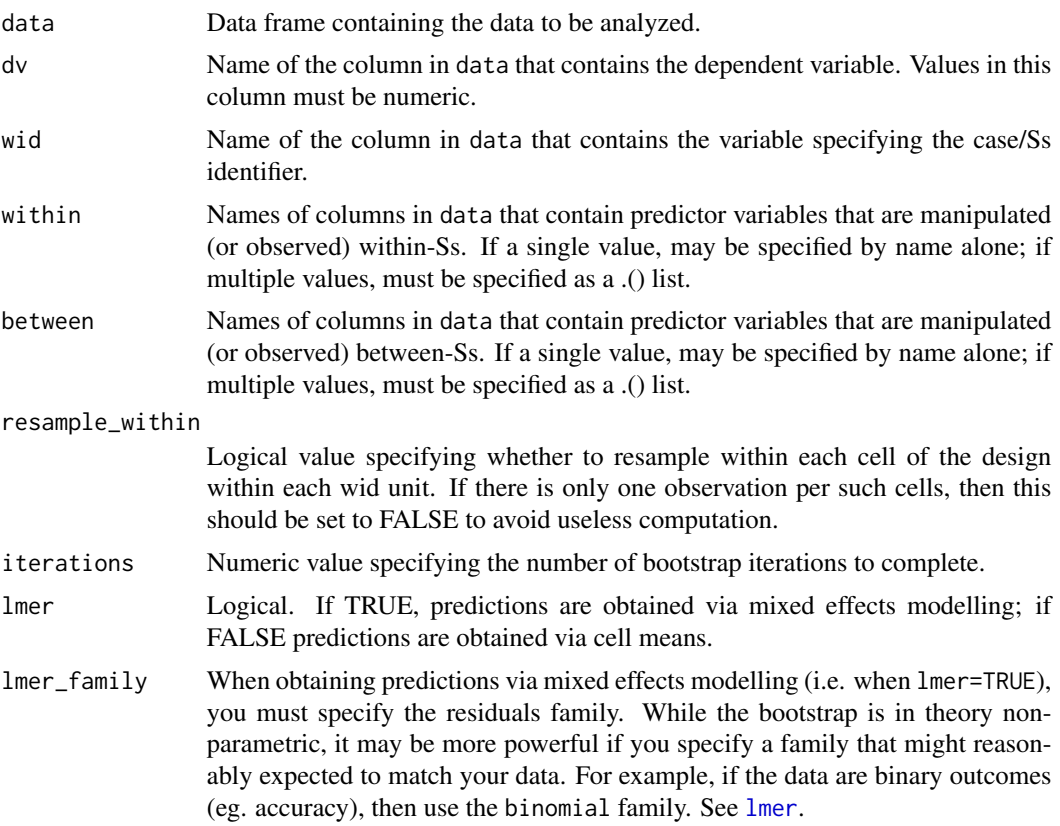

<span id="page-11-0"></span>12 ezBoot

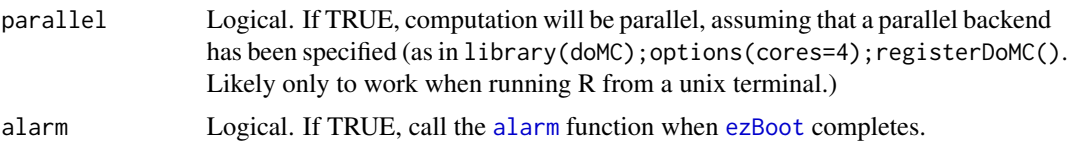

# Details

While within and between are both optional, at least one column of data must be provided to either within or between. Any numeric or character variables in data that are specified as either wid, within or between will be converted to a factor with a warning. Prior to running, dv is collapsed to a mean for each cell defined by the combination of wid, within or between.

#### Value

A list containing either two or three components:

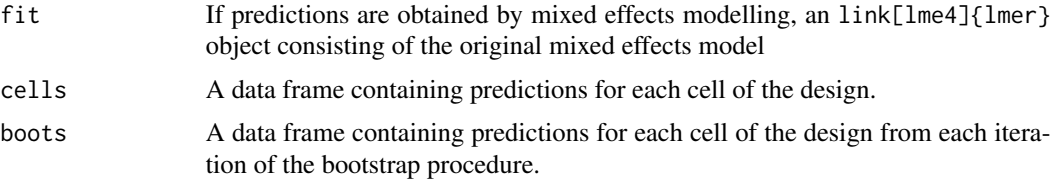

#### Author(s)

Michael A. Lawrence <mike.lwrnc@gmail.com> Visit the ez development site at <http://github.com/mike-lawrence/ez> for the bug/issue tracker and the link to the mailing list.

#### See Also

link{ezANOVA}, [ezMixed](#page-17-1), [ezPerm](#page-22-1), [ezPlot2](#page-31-1), [ezResample](#page-37-1)

```
#Read in the ANT data (see ?ANT).
data(ANT)
head(ANT)
ezPrecis(ANT)
#Run ezBoot on the accurate RT data
rt = ezBoot(
    data = ANT
    , dv = rt
    , wid = subnum
    , within = .(cue,flank)
    , between = group
    , iterations = 1e1 #1e3 or higher is best for publication
\mathcal{L}
```
<span id="page-12-0"></span> $ezCor$  13

```
## Not run:
#plot the full design
p = ezPlot2(preds = rt
    , x = flank, split = cue
    , col = group
)
print(p)
#plot the effect of group across the flank*cue design
p = ezPlot2(preds = rt
    , x = flank
    , split = cue
    , diff = group
\mathcal{L}print(p)
#plot the flank*cue design, averaging across group
p = ezPlot2(preds = rt
    , x = flank
    , split = cue
\mathcal{L}print(p)
## End(Not run)
```
<span id="page-12-1"></span>ezCor *Compute and plot an information-dense correlation matrix*

# Description

This function provides simultaneous visualization of a correlation matrix, scatter-plot with linear fits, and univariate density plots for multiple variables.

# Usage

```
ezCor(
    data
    , r_size_lims = c(10,30)
    , point_alpha = .5
    , density_height = 1, density_adjust = 1, density_colour = 'white'
    , label_size = 10
    , label_colour = 'black'
    , label_alpha = .5
```

```
14 ezCor
```

```
, lm_colour = 'red'
    , ci_colour = 'green'
    , ci_alpha = .5
    , test_alpha = .05
    , test_correction = 'none'
)
```
# Arguments

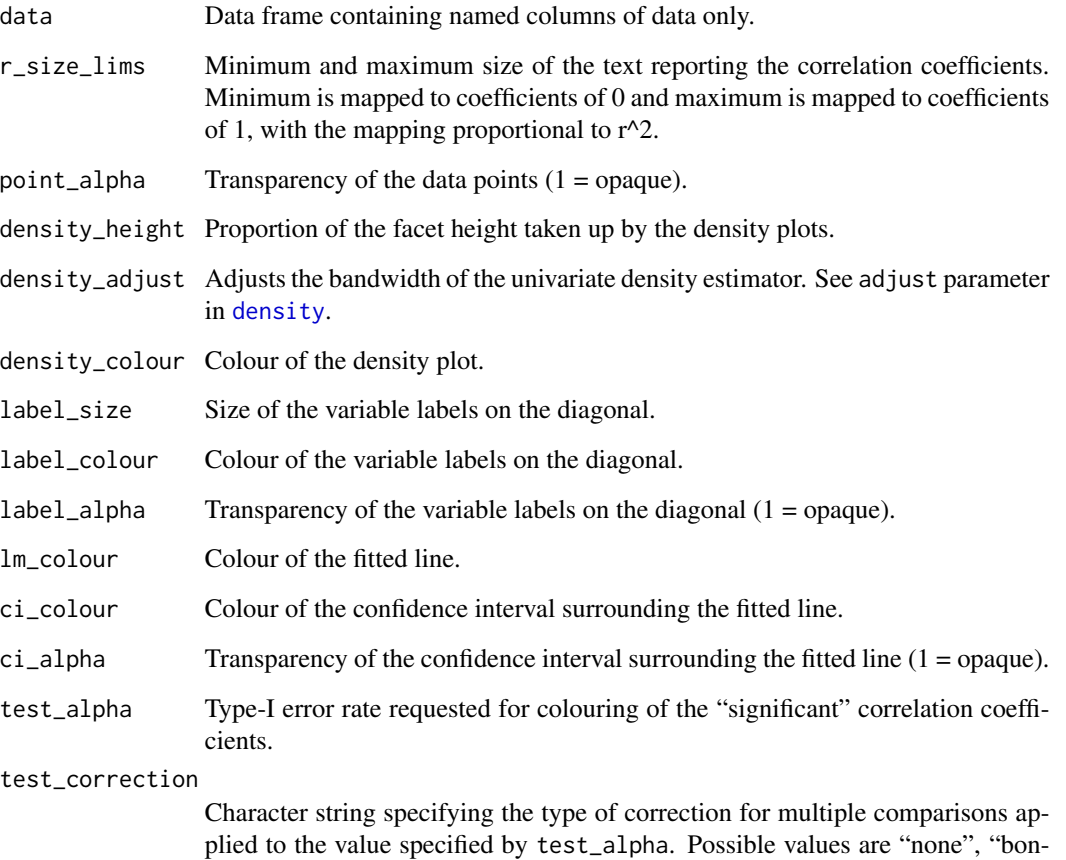

Value

A printable/modifiable ggplot2 object.

# Author(s)

Michael A. Lawrence <mike.lwrnc@gmail.com> Visit the ez development site at <http://github.com/mike-lawrence/ez> for the bug/issue tracker and the link to the mailing list.

ferroni", and "sidak",

<span id="page-13-0"></span>

#### $ezCor$  15

```
########
# Set up some fake data
########
library(MASS)
N=100
#first pair of variables
variance1=1
variance2=2
mean1=10
mean2=20
rho = .8Sigma=matrix(
    c(
        variance1
        , sqrt(variance1*variance2)*rho
        , sqrt(variance1*variance2)*rho
        , variance2
    )
    , 2
    , 2
\lambdapair1=mvrnorm(N,c(mean1,mean2),Sigma,empirical=TRUE)
#second pair of variables
variance1=10
variance2=20
mean1=100
mean2=200
rho = -.4Sigma=matrix(
    c(
        variance1
        , sqrt(variance1*variance2)*rho
        , sqrt(variance1*variance2)*rho
        , variance2
    )
    , 2
    , 2
\mathcal{L}pair2=mvrnorm(N,c(mean1,mean2),Sigma,empirical=TRUE)
my_data=data.frame(cbind(pair1,pair2))
########
# Now plot
########
p = ezCor(data = my_data
)
print(p)
```

```
#you can modify the default colours of the
##correlation coefficients as follows
library(ggplot2)
p = p + scale\_colour\_manual(value = c('red', 'blue'))print(p)
#see the following for alternatives:
# http://had.co.nz/ggplot2/scale_manual.html
# http://had.co.nz/ggplot2/scale_hue.html
# http://had.co.nz/ggplot2/scale_brewer.html
```
<span id="page-15-1"></span>ezDesign *Plot the balance of data in an experimental design*

# Description

This function provides easy visualization of the balance of data in a data set given a specified experimental design. This function is useful for identifying missing data and other issues (see examples).

#### Usage

```
ezDesign(
    data
    , x
    , y
    , row = NULL
    , col = NULL
    , cell_border_size = 10
```
# Arguments

 $\mathcal{L}$ 

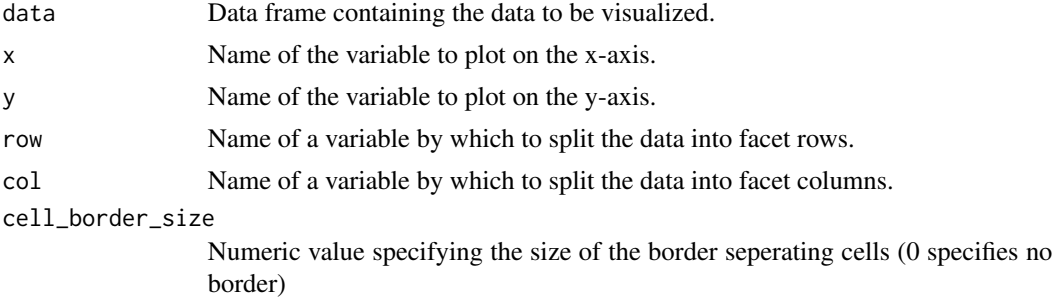

#### Details

The function works by counting the number of rows in data in each cell of the design specified by the factorial combination of x, y, row, col variables.

#### <span id="page-16-0"></span>ezDesign and the state of the state of the state of the state of the state of the state of the state of the state of the state of the state of the state of the state of the state of the state of the state of the state of t

# Value

A printable/modifiable ggplot2 object.

#### Author(s)

Michael A. Lawrence <mike.lwrnc@gmail.com> Visit the ez development site at <http://github.com/mike-lawrence/ez> for the bug/issue tracker and the link to the mailing list.

# See Also

[ezPrecis](#page-33-1)

```
#Read in the ANT2 data (see ?ANT2).
data(ANT2)
head(ANT2)
ezPrecis(ANT2)
#toss NA trials
ANT2 = ANT2[:is.na(ANT2$rt),]ezDesign(
   data = ANT2
    , x = trial
    , y = subnum
    , row = block
    , col = group
)
#subnum #7 is missing data from the last half of the experiment
## Not run:
ezDesign(
   data = ANT2, x = \text{flank}, y = subnum
    , row = cue
)
#again, subnum#7 has half the data as the rest
#now look at error rates, which affect the number of RTs we can use
ezDesign(
   data = ANT2[ANT2$error==0,]
    , x = flank, y = subnum
    , row = cue
)
#again, subnum#7 stands out because they have half the data as the rest
#also, subnum#14 has no data in any incongruent cells, suggesting that
##they made all errors in this condition
#finally, subnum#12 has virtually no data, suggesting that they mistakenly
```
18 ezMixed

```
##swapped responses
```
## End(Not run)

<span id="page-17-1"></span>ezMixed *Compute evidence for fixed effects in an mixed effects modelling context*

#### Description

This function provides assessment of fixed effects and their interactions via generalized mixed effects modelling, or generalized additive mixed effects modelling for effects involving numeric predictors to account for potentially non-linear effects of such predictors. See Details section below for implementation notes.

#### Usage

```
ezMixed(
    data
    , dv
    , family = gaussian
    , random
    , fixed
    , covariates = NULL
    , add_q = FALSE, fix_gam = TRUE
    , cov_gam = TRUE
    , gam\_smooth = c('s', 'te'), gam_bs = 'ts'
    , gam_k = Inf
, use_bam = FALSE
    , alarm = FALSE
    , term_labels = NULL
    , highest = Inf
    , return_models = TRUE
    , correction = AIC
    , progress_dir = NULL
    , resume = FALSE
    , parallelism = 'none'
    , gam_args = NULL
    , mer_args = NULL
\mathcal{L}
```
# Arguments

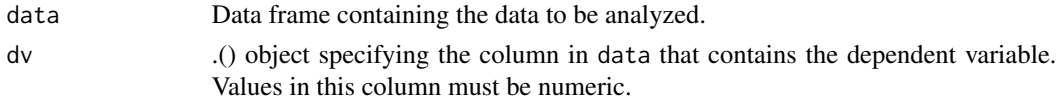

<span id="page-17-0"></span>

#### <span id="page-18-0"></span>ezMixed and the contract of the contract of the contract of the contract of the contract of the contract of the contract of the contract of the contract of the contract of the contract of the contract of the contract of th

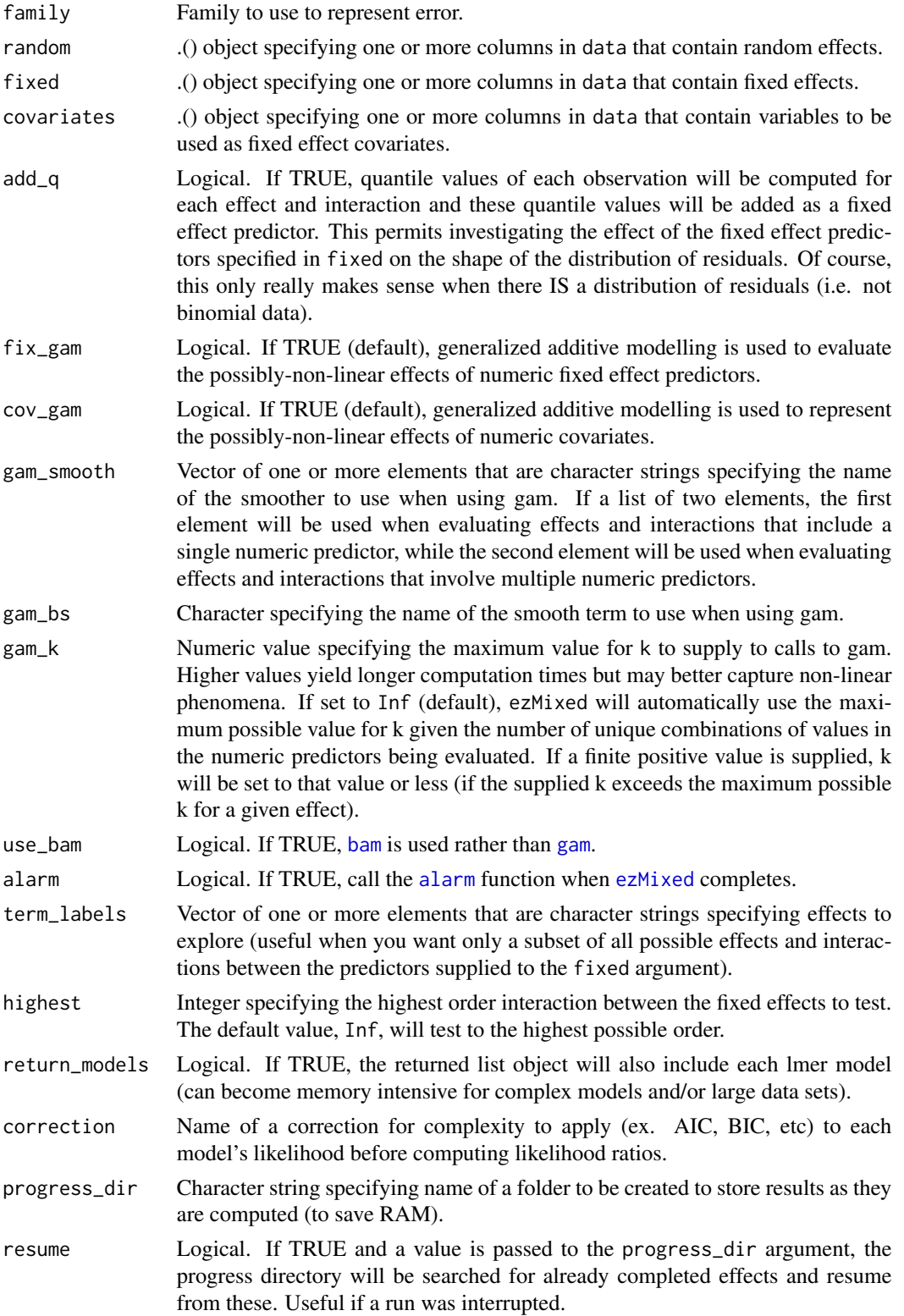

<span id="page-19-0"></span>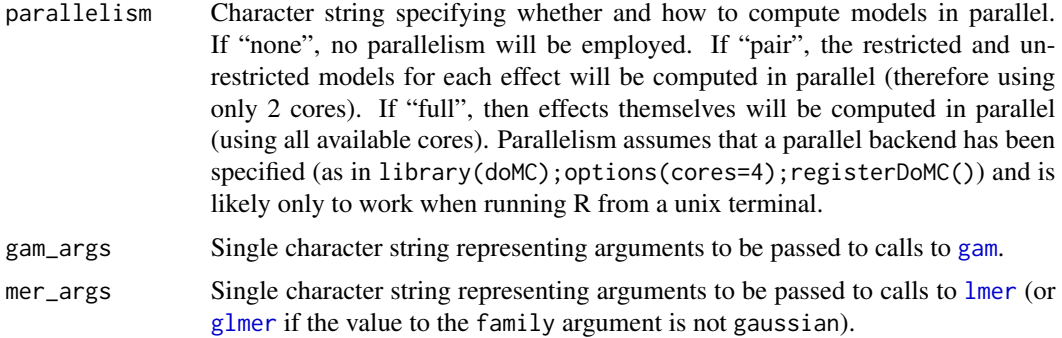

# Details

Computation is achieved via [lmer](#page-0-0), or [gam](#page-0-0) when the effect under evaluation includes a numeric predictor. Assessment of each effect of interest necessitates building two models: (1) a "unrestricted" model that contains the effect of interest plus any lower order effects and (2) a "restricted" model that contains only the lower order effects (thus "restricting" the effect of interest to zero). These are then compared by means of a likelihood ratio, which needs to be corrected to account for the additional complexity of the unrestricted model relative to the restricted model. The default applied correction is Akaike's Information Criterion (AIC), which in the context of mixed effects models has been demonstrated to be asymptotically equivalent to cross-validation, a gold-standard technique for ensuring that model comparisons optimize prediction of new data.

The complexity-corrected likelihood ratio returned by ezMixed is represented on the log-base-2 scale, which has the following convenient properties:

- (1) Resulting values can be discussed as representing "bits of evidence" for or against the evaluated effect.
- (2) The bits scale permits easy representation of both very large and very small likelihood ratios.
- (3) The bits scale represents equivalent evidence between the restricted and unrestricted models by a value of 0.
- (4) The bits scale represents ratios favoring the restricted model symmetrically to those favoring the unrestricted model. That is, say one effect obtains a likelihood ratio of 8, and another effect obtains a likelihood ratio of 0.125; both ratios indicate the same degree of imbalance of evidence (8:1 and 1:8) and on the bits scale they faithfully represent this symmetry as values 3 and -3, respectively.

#### Value

A list with the following elements:

- summary A data frame summarizing the results, including whether warnings or errors occurred during the assessment of each effect and the bits of evidence associated with each.
- formulae A list of lists, each named for an effect and containing two elements named "unrestricted" and "restricted", which in turn contain the right-hand-side formulae used to fit the unrestricted and restricted models, respectively.

#### <span id="page-20-0"></span>ezMixed 21

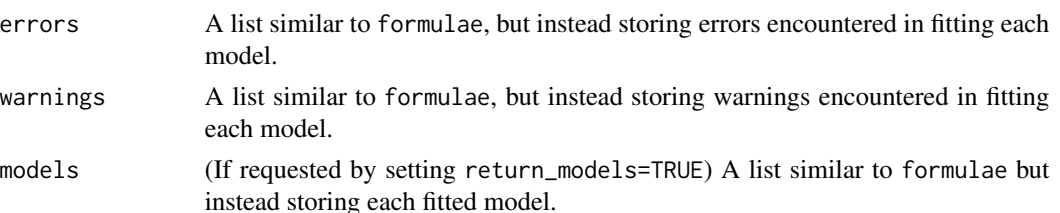

# Author(s)

Michael A. Lawrence <mike.lwrnc@gmail.com> Visit the ez development site at <http://github.com/mike-lawrence/ez> for the bug/issue tracker and the link to the mailing list.

#### References

- Glover S, Dixon P. (2004) Likelihood ratios: a simple and flexible statistic for empirical psychologists. Psychonomic Bulletin and Review, 11 (5), 791-806.
- Fang, Y. (2011). Asymptotic equivalence between cross-validations and Akaike information criteria in mixed-effects models. Journal of the American Statistical Association, 9, 15-21.

# See Also

[lmer](#page-0-0), [glmer](#page-0-0), [gam](#page-0-0), [ezMixedProgress](#page-21-1), [ezPredict](#page-35-1), [ezPlot2](#page-31-1)

```
#Read in the ANT data (see ?ANT).
data(ANT)
head(ANT)
ezPrecis(ANT)
#Run ezMixed on the accurate RT data
rt = ezMixed(
   data = ANT[ANT$error==0,]
    , dv = .(rt), random = .(subnum)
    , fixed = .(cue,flank,group)
)
print(rt$summary)
## Not run:
#Run ezMixed on the error rate data
er = ezMixed(
   data = ANT
    , dv = .(error), random = .(subnum)
    , fixed = .(cue,flank,group)
    , family = 'binomial'
)
print(er$summary)
```
<span id="page-21-0"></span>## End(Not run)

<span id="page-21-1"></span>ezMixedProgress *Retrieve information saved to file by a call to ezMixed*

# Description

When running ezMixed with a value supplied to the progress\_dir argument, summary results are saved to file. ezMixedProgress retrieves those results, even from partial or discontinued runs.

# Usage

```
ezMixedProgress(
    progress_dir
    , return_models = TRUE
)
```
# Arguments

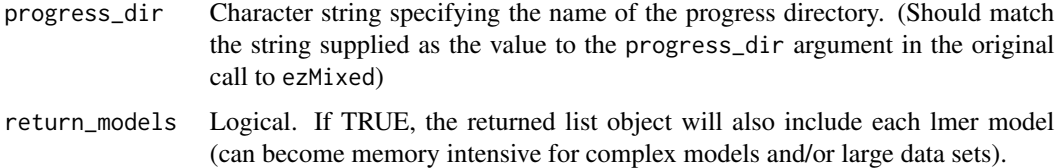

# Value

A list with the following elements:

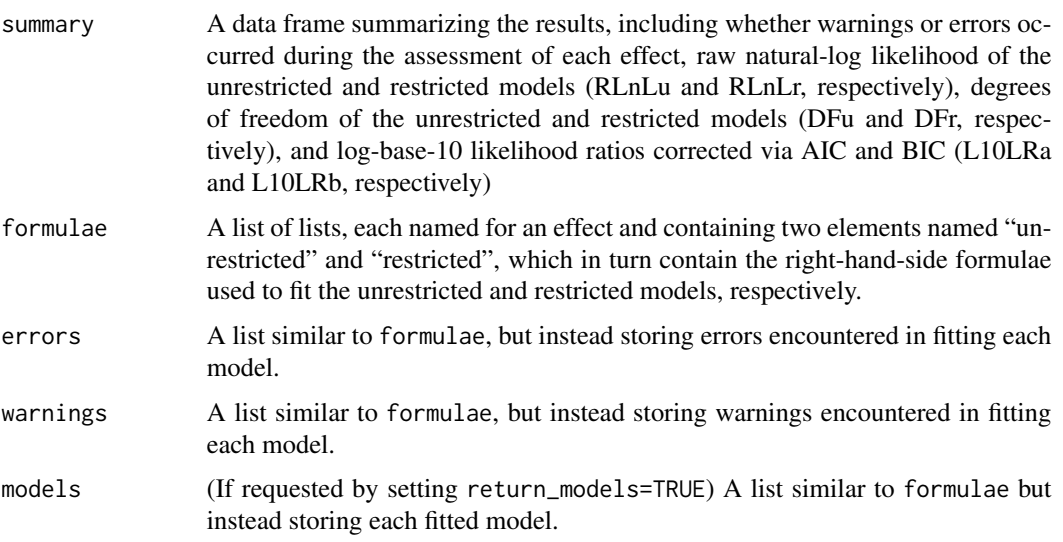

#### <span id="page-22-0"></span>ezPerm 23

#### Author(s)

Michael A. Lawrence <mike.lwrnc@gmail.com> Visit the ez development site at <http://github.com/mike-lawrence/ez> for the bug/issue tracker and the link to the mailing list.

# See Also

[ezMixed](#page-17-1)

# Examples

```
## Not run:
#Read in the ANT data (see ?ANT).
data(ANT)
head(ANT)
ezPrecis(ANT)
#Run ezMixed on the accurate RT data
rt_mix = ezMixed(
   data = ANT[ANT$error==0,]
    , dv = .(rt)
    , random = .(subnum)
    , fixed = .(cue,flank,group)
    , progress_dir = 'rt_mix'
)
rt_mix = ezMixedProgress('rt_mix')
print(rt_mix$summary)
## End(Not run)
```
<span id="page-22-1"></span>ezPerm *Perform a factorial permutation test*

# Description

This function provides easy non-parametric permutation test analysis of data from factorial experiments, including purely within-Ss designs (a.k.a. "repeated measures"), purely between-Ss designs, and mixed within-and-between-Ss designs.

# Usage

```
ezPerm(
    data
    , dv
    , wid
    , within = NULL
```

```
, between = NULL
, perms = 1e3
, parallel = FALSE
, alarm = FALSE
```
# Arguments

)

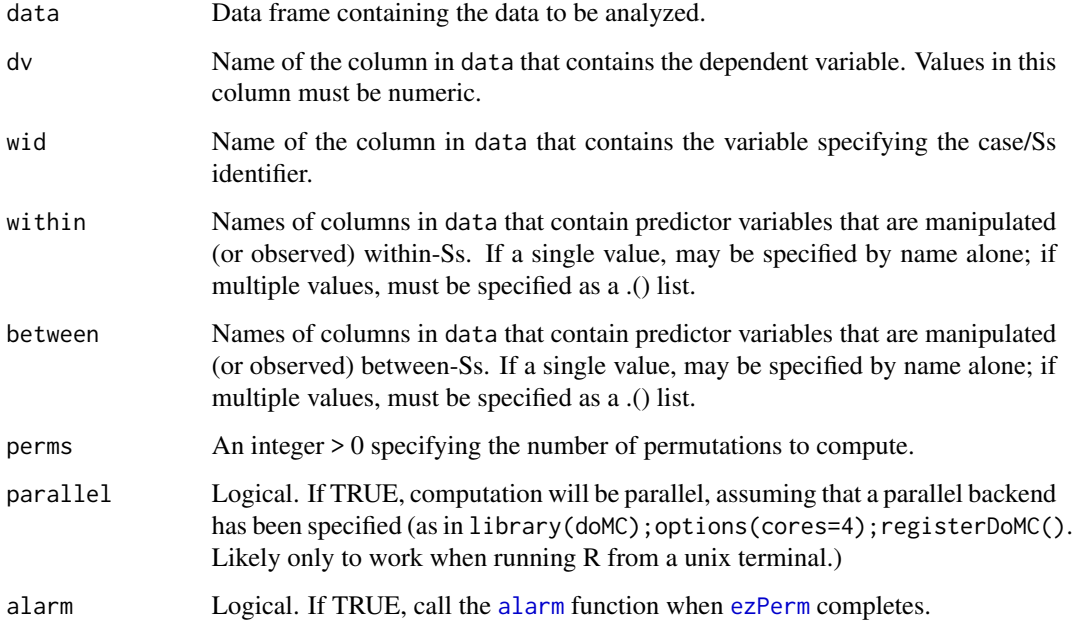

# Value

A data frame containing the permutation test results.

# Warning

ezPerm() is a work in progress. Under the current implementation, only main effects may be trusted.

# Author(s)

Michael A. Lawrence <mike.lwrnc@gmail.com> Visit the ez development site at <http://github.com/mike-lawrence/ez> for the bug/issue tracker and the link to the mailing list.

# See Also

link{ezANOVA}, [ezBoot](#page-9-1), [ezMixed](#page-17-1)

<span id="page-23-0"></span>

#### ezPerm 25

```
library(plyr)
#Read in the ANT data (see ?ANT).
data(ANT)
head(ANT)
ezPrecis(ANT)
#Compute some useful statistics per cell.
cell_stats = ddply(
   .data = ANT
    , .variables = .( subnum , group , cue , flank )
    , .fun = function(x){
        #Compute error rate as percent.
        error_rate = mean(x*error)*100#Compute mean RT (only accurate trials).
        mean_rt = mean(x$rt[x$error==0])
        #Compute SD RT (only accurate trials).
        sd\_rt = sd(x$rt[x$error==0])
        to_rreturn = data.frame(
            error_rate = error_rate
            , mean_rt = mean_rt
            , sd_rt = sd_rt
        )
        return(to_return)
   }
\lambda#Compute the grand mean RT per Ss.
gmrt = ddply(.data = cell_stats
    , .variables = .( subnum , group )
    , .fun = function(x){
        to_return = data.frame(
            mrt = mean(x$mean_rt)
        \lambdareturn(to_return)
   }
\lambda#Run a purely between-Ss permutation test on the mean_rt data.
mean_rt_perm = ezPerm(
   data = gmrt
    , dv = mrt, wid = subnum
    , between = group
    , perms = 1e1 #1e3 or higher is best for publication
\lambda#Show the Permutation test.
```

```
print(mean_rt_perm)
```
<span id="page-25-1"></span><span id="page-25-0"></span>

#### Description

This function provides easy visualization of any given user-requested effect from factorial experiments, including purely within-Ss designs (a.k.a. "repeated measures"), purely between-Ss designs, and mixed within-and-between-Ss designs. By default, Fisher's Least Significant Difference is computed to provide error bars that facilitate visual post-hoc multiple comparisons (see Warning section below).

# Usage

```
ezPlot(
    data
    , dv
    , wid
    , within = NULL
    , within_full = NULL
    , within_covariates = NULL
    , between = NULL
    , between_full = NULL
      , between_covariates = NULL
    , x
    , do_lines = TRUE
    , do_bars = TRUE
    , bar_width = NULL
    , bar_size = NULL
    , split = NULL
    , row = NULL
    , col = NULL
    , to_numeric = NULL
    , x_lab = NULL
    , y_lab = NULL
    , split_lab = NULL
    , levels = NULL
    , diff = NULL
    , reverse_diff = FALSE
    , type = 2
    , dv_levs = NULL
    , dv_{\text{.}} dvg_{\text{.}} abs = NULL
    , y_free = FALSE
    , print_code = FALSE
```
#### ezPlot 27

# Arguments

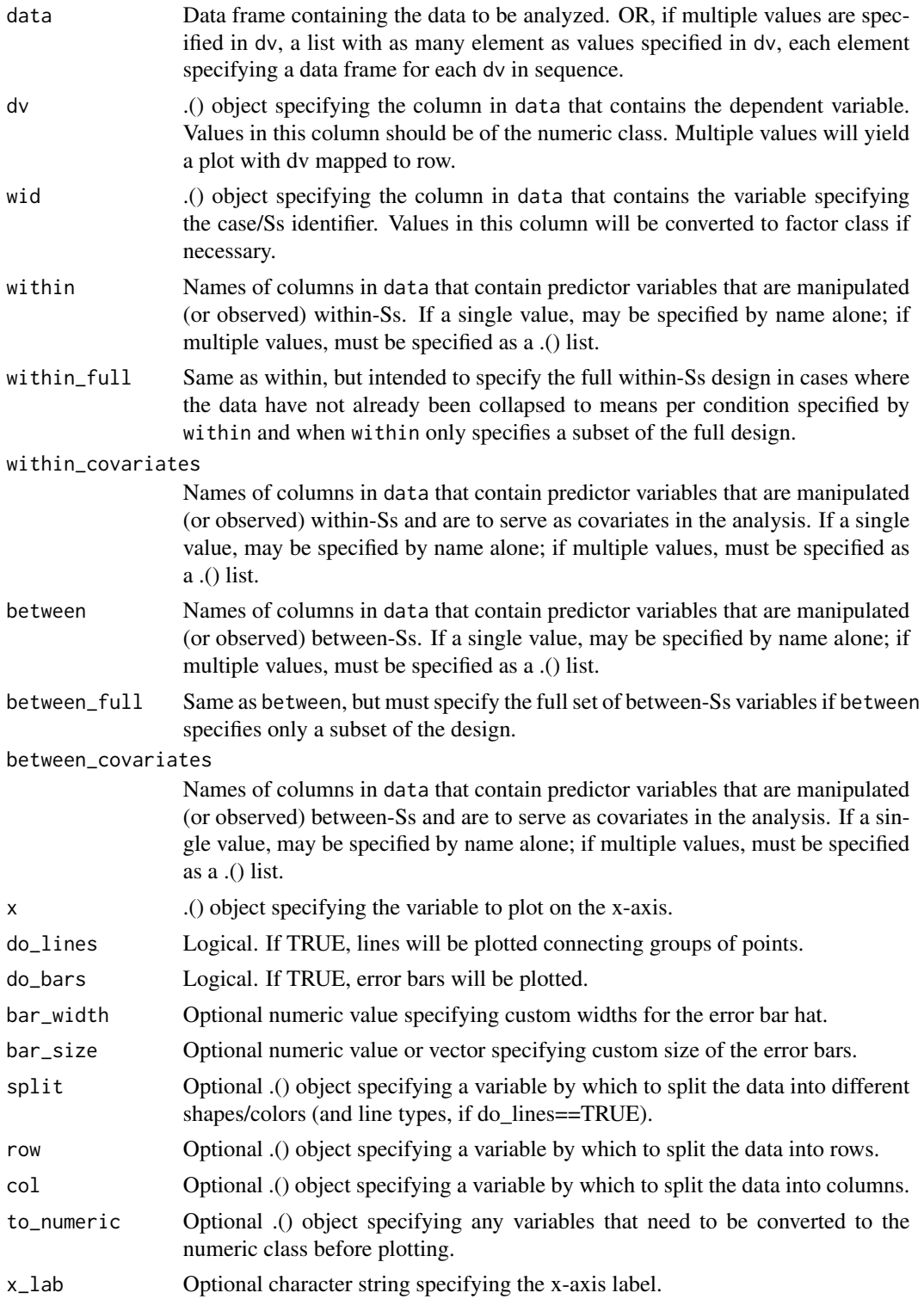

<span id="page-27-0"></span>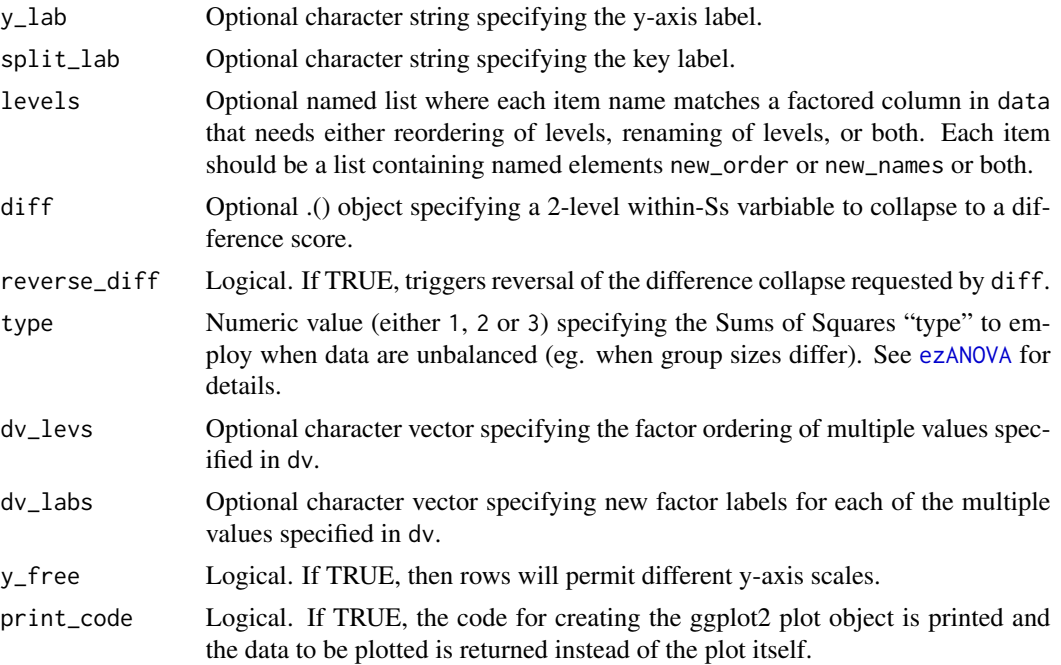

# Details

ANCOVA is implemented by first regressing the DV against each covariate (after collapsing the data to the means of that covariate's levels per subject) and subtracting from the raw data the fitted values from this regression (then adding back the mean to maintain scale). These regressions are computed across Ss in the case of between-Ss covariates and computed within each Ss in the case of within-Ss covariates.

Fisher's Least Significant Difference is computed as sqrt(2)\*qt(.975,DFd)\*sqrt(MSd/N), where N is taken as the mean N per group in cases of unbalanced designs.

# Value

If print\_code is FALSE, printable/modifiable ggplot2 object is returned. If print\_code is TRUE, the code for creating the ggplot2 plot object is printed and the data to be plotted is returned instead of the plot itself.

#### Warnings

Prior to running (though after obtaining running ANCOVA regressions as described in the details section), dv is collapsed to a mean for each cell defined by the combination of wid and any variables supplied to within and/or between and/or diff. Users are warned that while convenient when used properly, this automatic collapsing can lead to inconsistencies if the pre-collapsed data are unbalanced (with respect to cells in the full design) and only the partial design is supplied to ezANOVA. When this is the case, use within\_full to specify the full design to ensure proper automatic collapsing.

The default error bars are Fisher's Least Significant Difference for the plotted effect, facilitating visual post-hoc multiple comparisons. To obtain accurate FLSDs when only a subset of the full

#### <span id="page-28-0"></span>ezPlot 29

between-Ss design is supplied to between, the full design must be supplied to between\_full. Also note that in the context of mixed within-and-between-Ss designs, the computed FLSD bars can only be used for within-Ss comparisons.

#### Author(s)

Michael A. Lawrence <mike.lwrnc@gmail.com> Visit the ez development site at <http://github.com/mike-lawrence/ez> for the bug/issue tracker and the link to the mailing list.

# See Also

[ezANOVA](#page-4-1), [ezStats](#page-39-1)

```
#Read in the ANT data (see ?ANT).
data(ANT)
head(ANT)
ezPrecis(ANT)
## Not run:
#Run an ANOVA on the mean correct RT data.
mean_rt_anova = ezANOVA(
   data = ANT[ANT$error==0,]
    , dv = .(rt), wid = .(subnum), within = .(cue,flank)
    , between = .(group)
\mathcal{L}#Show the ANOVA and assumption tests.
print(mean_rt_anova)
## End(Not run)
#Plot the main effect of group.
group_plot = ezPlot(
   data = ANT[ANT\$error==0, ], dv = .(rt), wid = .(subnum), between = .(group)
    , x = .(group), do_lines = FALSE
    , x_lab = 'Group'
    , y_lab = 'RT (ms)'
)
#Show the plot.
print(group_plot)
```

```
#tweak the plot
# group_plot = group_plot +
# theme(
# panel.grid.major = element_blank()
# , panel.grid.minor = element_blank()
# )
# print(group_plot)
```

```
#use the "print_code" argument to print the
# code for creating the plot and return the
# data to plot. This is useful when you want
# to learn how to create plots from scratch
# (which can in turn be useful when you can't
# get a combination of ezPlot and tweaking to
# achieve what you want)
group_plot_data = ezPlot(
   data = ANT[ANT$error==0,]
    , dv = .(rt)
   , wid = .(subnum)
    , between = .(group)
    , x = .(group), do_lines = FALSE
    , x_lab = 'Group'
    , y_lab = 'RT (ms)'
    , print_code = TRUE
\mathcal{L}
```

```
#Re-plot the main effect of group, using the levels
##argument to re-arrange/rename levels of group
group_plot = ezPlot(
    data = ANT[ANT$error==0,]
    , dv = .(rt)
    , wid = .(subnum)
    , between = .(group)
    , x = .(group), do_lines = FALSE
    , x_lab = 'Group'
    , y_lab = 'RT (ms)'
    , levels = list(
        group = list(
            new_order = c('Treatment','Control')
            , new_names = c('Treatment\nGroup','Control\nGroup')
        )
   )
\mathcal{L}
```
#Show the plot. print(group\_plot)

 $ezPlot$  31

```
#Plot the cue*flank interaction.
cue_by_flank_plot = ezPlot(
    data = ANT[ANT$error==0,]
    , dv = .(rt)
    , wid = .(subnum), within = .(cue,flank)
    , x = .(flank), split = .(cue)
    , x_lab = 'Flanker'
    , y_lab = 'RT (ms)'
    , split_lab = 'Cue'
\mathcal{L}#Show the plot.
print(cue_by_flank_plot)
#Plot the cue*flank interaction by collapsing the cue effect to
##the difference between None and Double
cue_by_flank_plot2 = ezPlot(
    data = ANT[ ANT$error==0 & (ANT$cue %in% c('None','Double')) ,]
    , dv = .(rt)
    , wid = .(subnum)
    , within = .(flank)
    , diff = .(cue)
    , reverse_diff = TRUE
    , x = .(flank), x_lab = 'Flanker'
    , y_lab = 'RT Effect (None - Double, ms)'
\mathcal{L}#Show the plot.
print(cue_by_flank_plot2)
#Plot the group*cue*flank interaction.
group_by_cue_by_flank_plot = ezPlot(
    data = ANT[ANT$error==0,]
    , dv = .(rt)
    , wid = .(subnum)
    , within = .(cue,flank)
    , between = .(group)
    , x = .(flank)
    , split = .(cue)
    , col = .(group)
    , x_lab = 'Flanker'
    , y_lab = 'RT (ms)'
    , split_lab = 'Cue'
\lambda#Show the plot.
print(group_by_cue_by_flank_plot)
```

```
#Plot the group*cue*flank interaction in both error rate and mean RT.
group_by_cue_by_flank_plot_both = ezPlot(
   data = list(ANT
        , ANT[ANT$error==0,]
   )
    , dv = .(error, rt), wid = .(subnum), within = .(cue,flank)
    , between = .(group)
    , x = .(flank), split = .(cue), col = .(group)
    , x_lab = 'Flanker'
    , split_lab = 'Cue'
    , dv_labs = c('ER (%)', 'RT (ms)')
    , y_free = TRUE
)
```
#Show the plot. print(group\_by\_cue\_by\_flank\_plot\_both)

#### <span id="page-31-1"></span>ezPlot2 *Plot bootstrap predictions and confidence intervals*

# Description

This function provides easy visualization of any given user-requested effect from the bootstrap predictions computed by [ezPredict](#page-35-1) or [ezBoot](#page-9-1).

#### Usage

```
ezPlot2(
    preds
    , CI = .95, x = NULL, split = NULL
    , row = NULL
    , col = NULL, do_lines = TRUE
    , ribbon = FALSE
    , CI_alpha = .5
    , point_alpha = .8
    , line_alpha = .8
    , bar_width = NULL
```
#### $ezPlot2$  33

, to\_numeric = NULL , x\_lab = NULL , y\_lab = NULL , split\_lab = NULL , levels = NULL , diff = NULL , reverse\_diff = NULL , y\_free = FALSE , alarm = FALSE , do\_plot = TRUE , print\_code = FALSE , parallel = FALSE

# Arguments

 $\mathcal{L}$ 

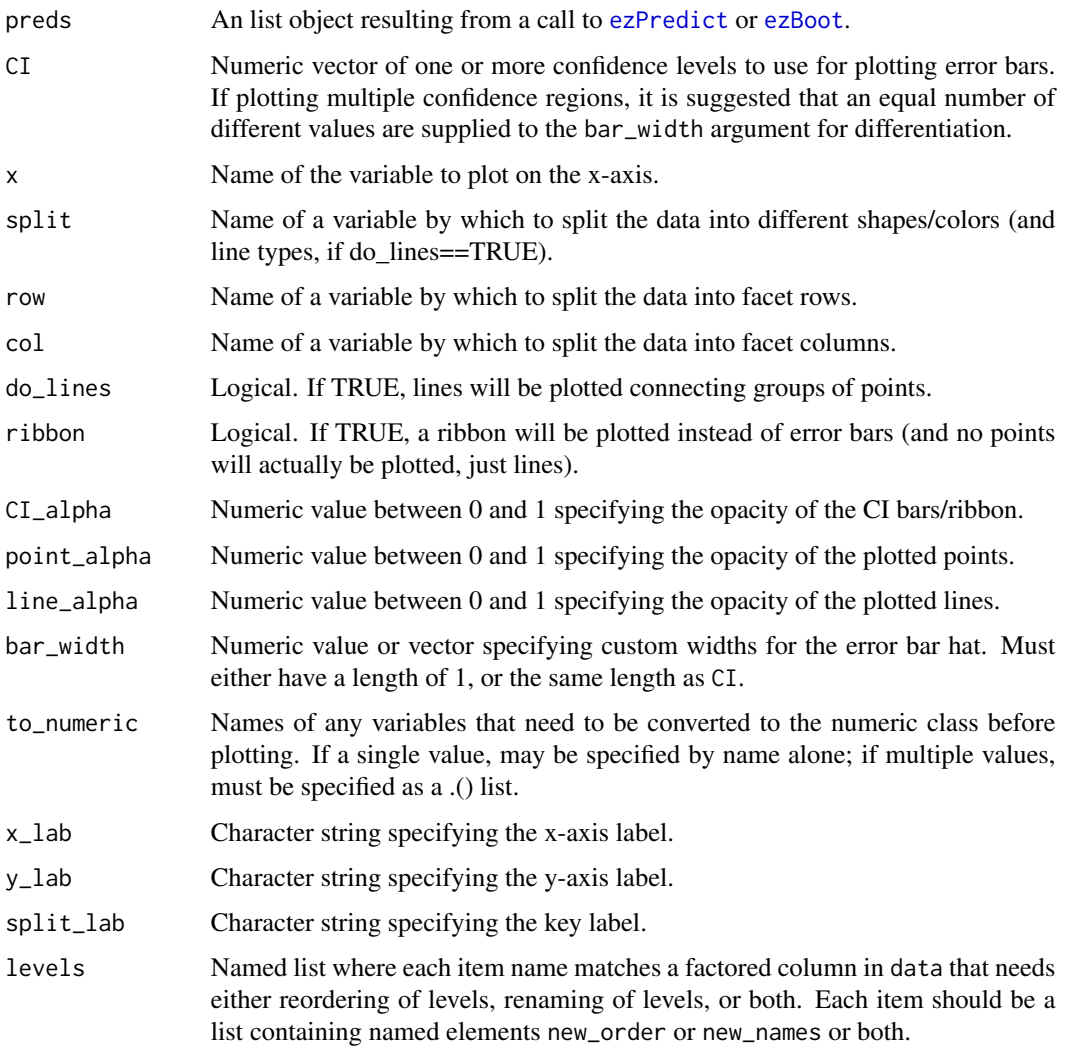

<span id="page-33-0"></span>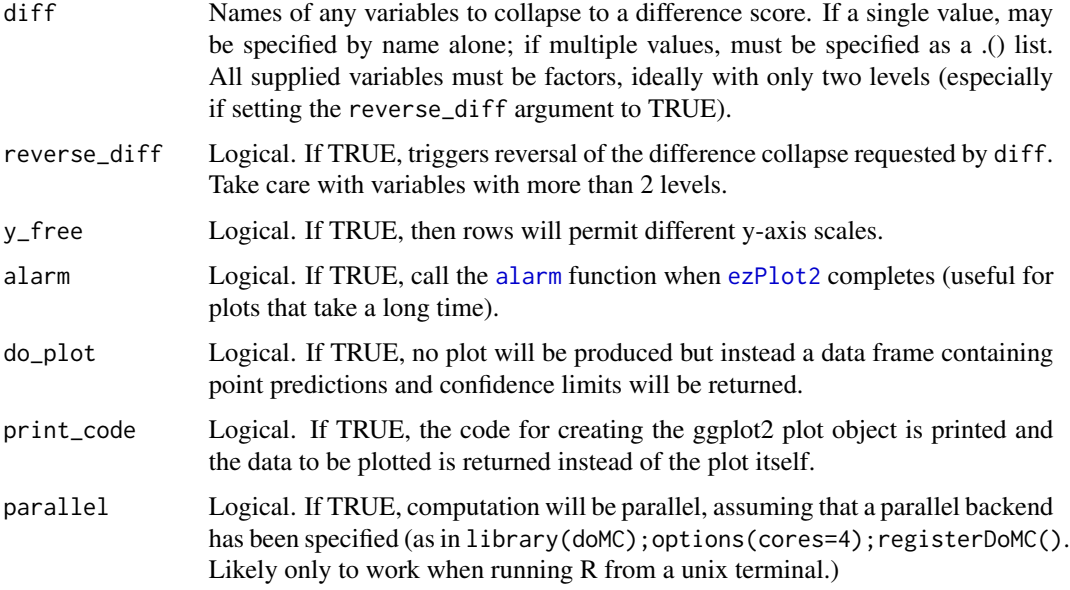

# Value

If do\_plot is TRUE (default) and print\_code if FALSE (default), a printable/modifiable ggplot2 object representing the predictions and confidence intervals. If do\_plot is FALSE or print\_code is TRUE, a list containing the cell predictions and bootstrapped CIs is returned.

#### Author(s)

Michael A. Lawrence <mike.lwrnc@gmail.com> Visit the ez development site at <http://github.com/mike-lawrence/ez> for the bug/issue tracker and the link to the mailing list.

# See Also

[ezBoot](#page-9-1), [ezMixed](#page-17-1), [ezPredict](#page-35-1)

#### Examples

#see example in ezPredict documentation

<span id="page-33-1"></span>ezPrecis *Obtain a structure summary of a given data frame*

#### Description

This function provides a structure summary of a given data frame.

#### <span id="page-34-0"></span>ezPrecis 35

# Usage

```
ezPrecis(
    data
     , transpose = TRUE
\lambda
```
# Arguments

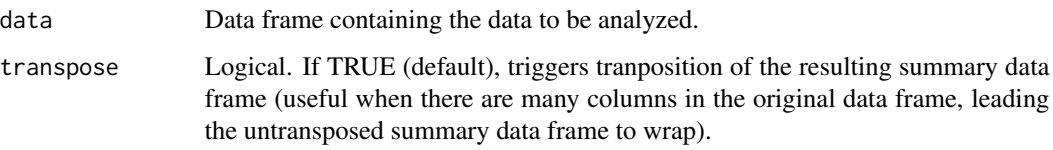

# Details

This function was inspired by the whatis() function from the YaleToolkit package.

# Value

A data frame containing the descriptive information about each column in the specified data frame:

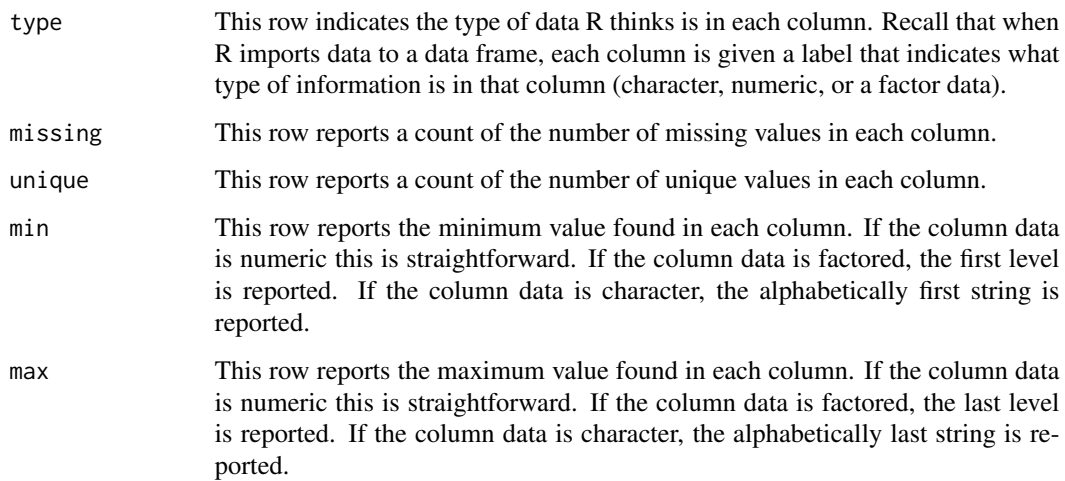

# Author(s)

Michael A. Lawrence <mike.lwrnc@gmail.com> Visit the ez development site at <http://github.com/mike-lawrence/ez> for the bug/issue tracker and the link to the mailing list.

# See Also

[ezDesign](#page-15-1)

# Examples

```
#Read in the ANT2 data (see ?ANT2).
data(ANT2)
head(ANT2)
#Show a summary of the ANT2 data.
ezPrecis(ANT2)
```
<span id="page-35-1"></span>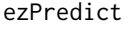

Compute predicted values from the fixed effects of a mixed effects *model*

# Description

This function computes the predicted values from the fixed effects of a mixed effects model.

# Usage

```
ezPredict(
    fit
    , to_predict = NULL
    , numeric_res = 0
    , boot = TRUE
    , iterations = 1e3
    , zero_intercept_variance = FALSE
)
```
# Arguments

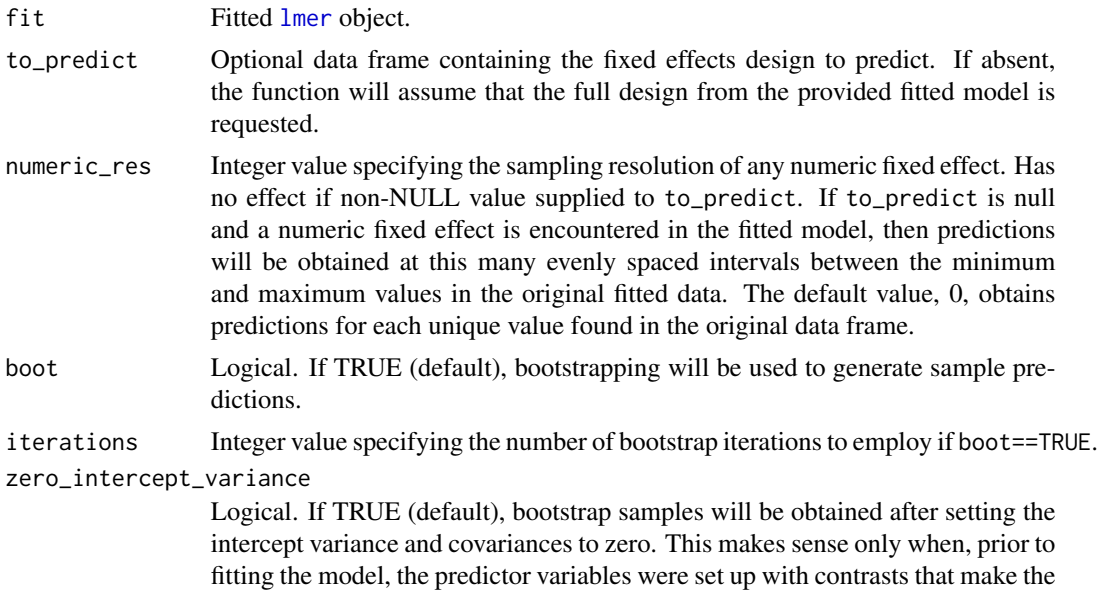

<span id="page-35-0"></span>

<span id="page-36-0"></span>intercept orthogonal to effects of interest (e.g. contr.sum or contr.helmert). This is useful to visualize cell means with confidence intervals that (roughly) can speak to differences between cells. However, it can be the case that even after zeroing the intercept variance, the resultant CIs on the raw cell values are deceptively large for comparing cells. So, if there appears to be no difference between cells, it is best to nonetheless re-visualize after collapsing the pair of cells of interest to a difference score (using the diff argument to [ezPlot2](#page-31-1)).

#### Value

A data frame containing the prediction value (and estimated variance of this value) for each cell in the fixed effects design.

#### Author(s)

Michael A. Lawrence <mike.lwrnc@gmail.com> Visit the ez development site at <http://github.com/mike-lawrence/ez> for the bug/issue tracker and the link to the mailing list.

#### See Also

[ezMixed](#page-17-1), [ezPlot2](#page-31-1)

```
library(lme4)
```

```
#Read in the ANT data (see ?ANT).
data(ANT)
head(ANT)
#fit a mixed effects model to the rt data
rt_fit = lmer(formula = rt \sim cue*flank*group + (1|subnum)
    , data = ANT[ANT$error==0,]
\lambda#obtain the predictions from the model
rt_preds = ezPredict(
    fit = rt_fit
)
#visualize the predictions
ezPlot2(
   preds = rt_preds
    , x = flank
    , row = cue
    , col = group
    , y_lab = 'RT (ms)'
```

```
\lambda
```
<span id="page-37-1"></span><span id="page-37-0"></span>

#### Description

This function resamples data (useful when bootstrapping and used by [ezBoot](#page-9-1)).

#### Usage

```
ezResample(
    data
    , wid
    , within = NULL
    , between = NULL
    , resample_within = FALSE
    , resample_between = TRUE
    , check_args = TRUE
\mathcal{L}
```
# Arguments

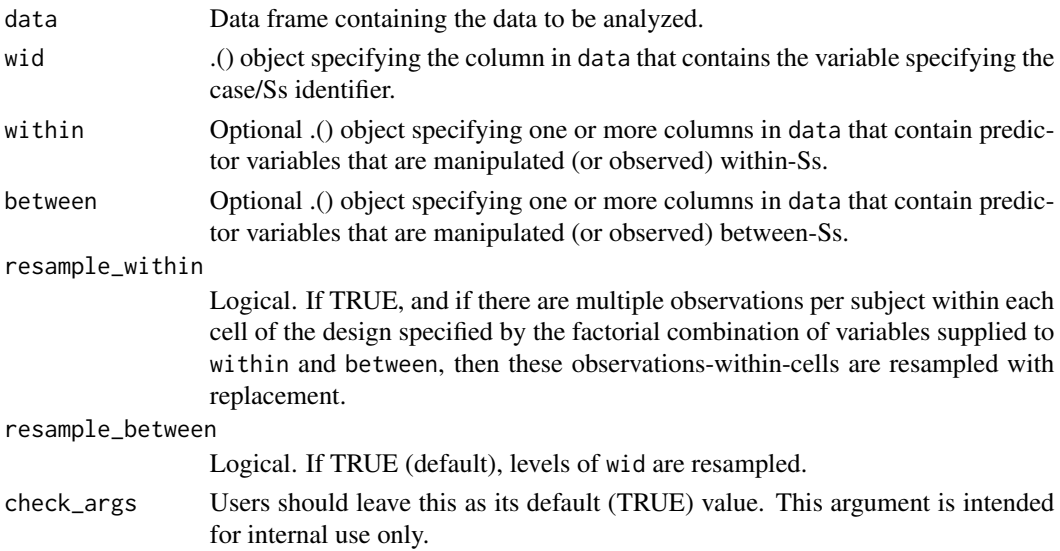

# Value

A data frame consisting of the resampled data

### Author(s)

Michael A. Lawrence <mike.lwrnc@gmail.com> Visit the ez development site at <http://github.com/mike-lawrence/ez> for the bug/issue tracker and the link to the mailing list.

# <span id="page-38-0"></span>ezResample 39

# See Also

[ezBoot](#page-9-1)

```
library(plyr)
#Read in the ANT data (see ?ANT).
data(ANT)
head(ANT)
ezPrecis(ANT)
```

```
#Bootstrap the within-cell variances
var_boots = \frac{1}{dp}ly(.data = 1:1e1 #1e3 or higher should be used for publication
    , .fun = function(x){
        this_resample = ezResample(
            data = ANT[ANT$error==0,]
            , wid = .(subnum), within = .(cue,flank)
            , between = .(group)
        \lambdacell_vars = ddply(
            .data = idata.frame(this_resample)
            , .variables = .(subnum,cue,flank,group)
             , .fun = function(x){
                 to_return = data.frame(
                     value = var(x$rt)
                 \lambdareturn(to_return)
            }
        \lambdamean_cell_vars = ddply(
            .data = idata.frame(cell_vars)
            , .variables = .(cue,flank,group)
             , .fun = function(x){
                 to_return = data.frame(
                     value = mean(x$value)
                 \mathcal{L}return(to_return)
            }
        \lambdamean_cell_vars$iteration = x
        return(mean_cell_vars)
    }
    , .progress = 'time'
\mathcal{L}
```
# <span id="page-39-1"></span><span id="page-39-0"></span>Description

This function provides easy computation of descriptive statistics (between-Ss means, between-Ss SD, Fisher's Least Significant Difference) for data from factorial experiments, including purely within-Ss designs (a.k.a. "repeated measures"), purely between-Ss designs, and mixed within-andbetween-Ss designs.

#### Usage

```
ezStats(
    data
    , dv
    , wid
    , within = NULL
    , within_full = NULL
    , within_covariates = NULL
    , between = NULL
    , between_full = NULL
    , between_covariates = NULL
    , diff = NULL
    , reverse_diff = FALSE
    , type = 2
    , check_args = TRUE
\mathcal{L}
```
# Arguments

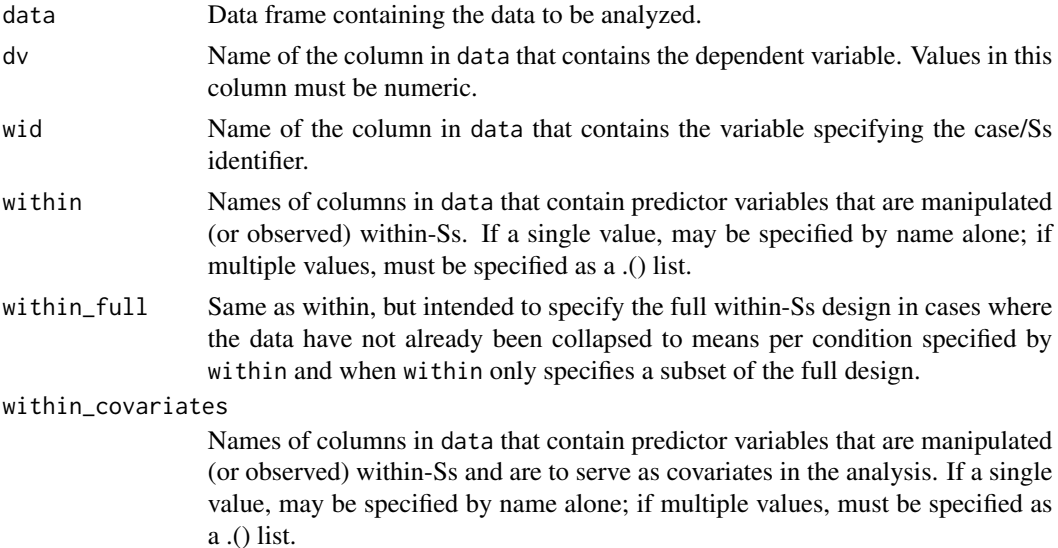

#### $ez$ Stats 41

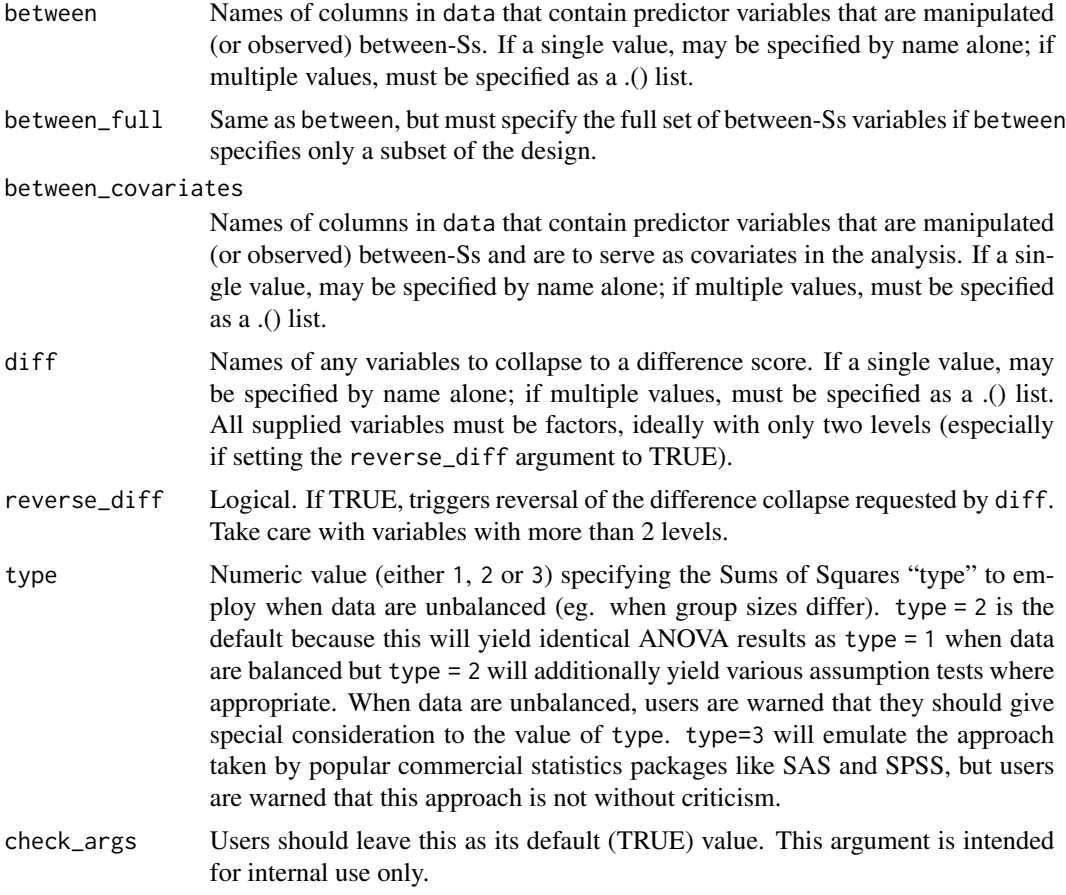

#### Details

ANCOVA is implemented by first regressing the DV against each covariate (after collapsing the data to the means of that covariate's levels per subject) and subtracting from the raw data the fitted values from this regression (then adding back the mean to maintain scale). These regressions are computed across Ss in the case of between-Ss covariates and computed within each Ss in the case of within-Ss covariates.

Fisher's Least Significant Difference is computed as sqrt(2)\*qt(.975,DFd)\*sqrt(MSd/N), where N is taken as the mean N per group in cases of unbalanced designs.

# Value

A data frame containing the descriptive statistics for the requested effect.  $N =$  number of Ss per cell. Mean = between-Ss mean. SD = between-Ss SD. FLSD = Fisher's Least Significant Difference.

### Warnings

Prior to running (though after obtaining running ANCOVA regressions as described in the details section), dv is collapsed to a mean for each cell defined by the combination of wid and any variables supplied to within and/or between and/or diff. Users are warned that while convenient when used

<span id="page-41-0"></span>properly, this automatic collapsing can lead to inconsistencies if the pre-collapsed data are unbalanced (with respect to cells in the full design) and only the partial design is supplied to ezANOVA. When this is the case, use within full to specify the full design to ensure proper automatic collapsing.

The descriptives include Fisher's Least Significant Difference for the plotted effect, facilitating visual post-hoc multiple comparisons. To obtain accurate FLSDs when only a subset of the full between-Ss design is supplied to between, the full design must be supplied to between\_full. Also note that in the context of mixed within-and-between-Ss designs, the computed FLSD values can only be used for within-Ss comparisons.

#### Author(s)

Michael A. Lawrence <mike.lwrnc@gmail.com> Visit the ez development site at <http://github.com/mike-lawrence/ez> for the bug/issue tracker and the link to the mailing list.

#### See Also

[ezANOVA](#page-4-1), [ezPlot](#page-25-1)

#### Examples

```
#Read in the ANT data (see ?ANT).
data(ANT)
head(ANT)
ezPrecis(ANT)
```

```
#Run an ANOVA on the mean correct RT data.
mean_rt_anova = ezANOVA(
   data = ANT[ANT$error==0,]
   , dv = rt
    , wid = subnum
    , within = .(cue,flank)
    , between = group
```
)

```
#Show the ANOVA and assumption tests.
print(mean_rt_anova)
```

```
#Compute descriptives for the main effect of group.
group_descriptives = ezStats(
   data = ANT[ANT$error==0,]
    , dv = rt, wid = subnum
    , between = .(group)
```
 $\lambda$ 

```
#Show the descriptives.
print(group_descriptives)
```
# <span id="page-42-0"></span>Index

∗ datasets ANT, [3](#page-2-0) ANT2, [4](#page-3-0) ∗ package ez-package, [2](#page-1-0) alarm, *[12](#page-11-0)*, *[19](#page-18-0)*, *[24](#page-23-0)*, *[34](#page-33-0)* Anova, *[7](#page-6-0)* ANT, *[3](#page-2-0)*, [3,](#page-2-0) *[4](#page-3-0)* ANT2, *[3](#page-2-0)*, [4](#page-3-0) bam, *[19](#page-18-0)* density, *[14](#page-13-0)* ez *(*ez-package*)*, [2](#page-1-0) ez-package, [2](#page-1-0) ezANOVA, *[3](#page-2-0)*, [5,](#page-4-0) *[6](#page-5-0)*, *[28,](#page-27-0) [29](#page-28-0)*, *[42](#page-41-0)* ezBoot, *[3](#page-2-0)*, *[8](#page-7-0)*, [10,](#page-9-0) *[12](#page-11-0)*, *[24](#page-23-0)*, *[32–](#page-31-0)[34](#page-33-0)*, *[38,](#page-37-0) [39](#page-38-0)* ezCor, *[3](#page-2-0)*, [13](#page-12-0) ezDesign, *[3](#page-2-0)*, [16,](#page-15-0) *[35](#page-34-0)* ezMixed, *[3](#page-2-0)*, *[8](#page-7-0)*, *[12](#page-11-0)*, [18,](#page-17-0) *[19](#page-18-0)*, *[23,](#page-22-0) [24](#page-23-0)*, *[34](#page-33-0)*, *[37](#page-36-0)* ezMixedProgress, *[21](#page-20-0)*, [22](#page-21-0) ezPerm, *[3](#page-2-0)*, *[8](#page-7-0)*, *[12](#page-11-0)*, [23,](#page-22-0) *[24](#page-23-0)* ezPlot, *[3](#page-2-0)*, *[8](#page-7-0)*, [26,](#page-25-0) *[42](#page-41-0)* ezPlot2, *[3](#page-2-0)*, *[11,](#page-10-0) [12](#page-11-0)*, *[21](#page-20-0)*, [32,](#page-31-0) *[34](#page-33-0)*, *[37](#page-36-0)* ezPrecis, *[3](#page-2-0)*, *[17](#page-16-0)*, [34](#page-33-0) ezPredict, *[3](#page-2-0)*, *[21](#page-20-0)*, *[32](#page-31-0)[–34](#page-33-0)*, [36](#page-35-0) ezResample, *[3](#page-2-0)*, *[12](#page-11-0)*, [38](#page-37-0) ezStats, *[3](#page-2-0)*, *[8](#page-7-0)*, *[29](#page-28-0)*, [40](#page-39-0) gam, *[19](#page-18-0)[–21](#page-20-0)* glmer, *[20,](#page-19-0) [21](#page-20-0)*

lmer, *[11](#page-10-0)*, *[20,](#page-19-0) [21](#page-20-0)*, *[36](#page-35-0)*